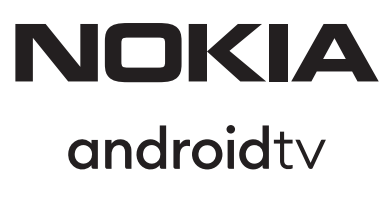

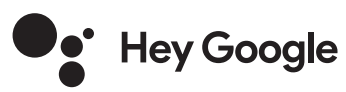

# Streaming Box 8000 4K UHD

# **Bedienungsanleitung**

## **Inhalt**

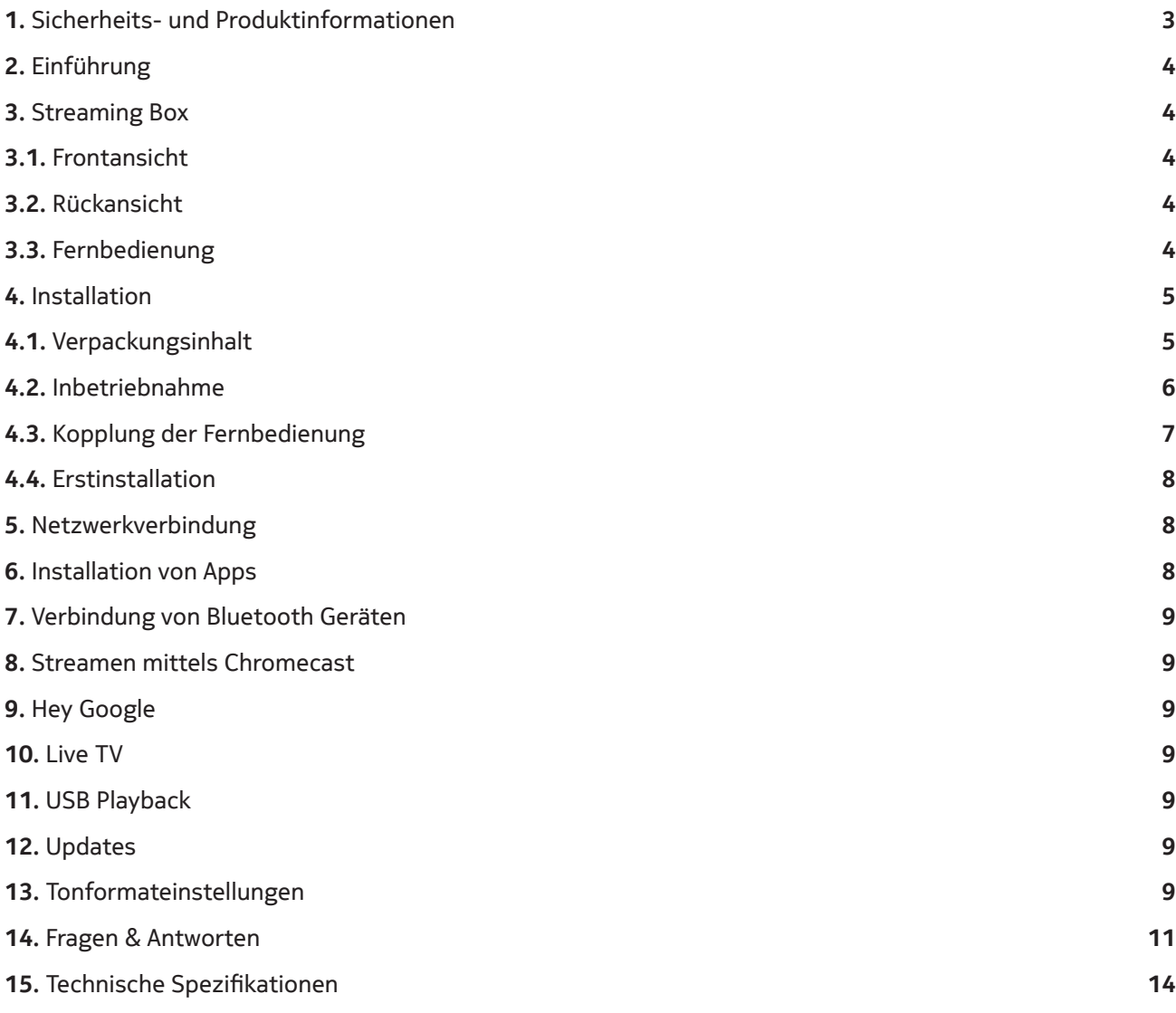

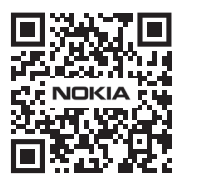

ايل

 $(FAQ)$ 

FAQs, Handbücher, Hilfe und Support: **nokia.com/shop/support**

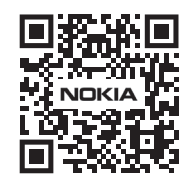

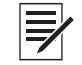

Registrieren Sie Ihr Produkt: **nokia.streamview.com/care**

# **1. Sicherheits- und Produktinformationen**

Ihr Gerät wurde vor dem Versand sorgfältig geprüft und verpackt. Stellen Sie beim Auspacken sicher, dass alle Teile enthalten sind und halten Sie die Verpackung von Kindern fern. Wir empfehlen, dass Sie den Karton während der Garantiezeit aufbewahren, um Ihr Gerät im Falle einer Reparatur gut zu schützen. Bitte lesen Sie die Anweisungen, bevor Sie das Gerät in Betrieb nehmen und bewahren Sie sie zur späteren

Verwendung auf. Das Produkt muss gemäß den nationalen Vorschriften installiert werden.

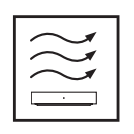

Bitte stellen Sie das Gerät an einem gut belüfteten Ort auf eine flache, feste und stabile Oberfläche. Bitte ziehen Sie den Stecker aus der Steckdose, wenn Sie das Gerät längere Zeit nicht benutzen. Wenn das Netzkabel beschädigt ist, muss es durch das Nokia Netzteil PA1210EU ersetzt werden. Bitte wenden Sie sich an den Kundendienst, um mögliche Gefahren zu vermeiden.

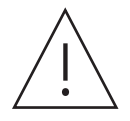

HINWEIS: Um einen elektrischen Schlag zu vermeiden, setzen Sie dieses Gerät weder Regen noch Feuchtigkeit aus und schützen Sie es vor hohen Temperaturen, Wasser und Staub. Verwenden Sie das Gerät nicht an feuchten oder kalten Orten.

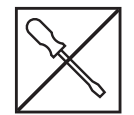

Falls das Gerät repariert werden muss, besuchen Sie bitte die Website: nokia.com/shop/support, um den Kundendienst zu kontaktieren.

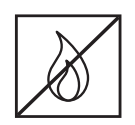

Halten Sie Kerzen oder andere offene Flammen immer vom Produkt fern, um die Ausbreitung von Feuer zu verhindern. Halten Sie es von direkter Sonneneinstrahlung fern.

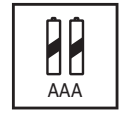

Bei falschem Batteriewechsel besteht Explosionsgefahr. Ersetzen Sie sie nur durch dieselben oder gleichwertige Typen.

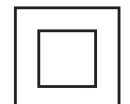

Geräte mit diesem Symbol sind Elektrogeräte der Klasse II oder doppelt isoliert. Das Gerät wurde so konzipiert, dass keine Sicherheitsverbindung zur elektrischen Erdung erforderlich ist.

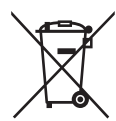

Diese Kennzeichnung weist darauf hin, dass dieses Produkt in der gesamten EU gemäß WEEE Richtlinie 2002/96/EG fachgerecht entsorgt werden muss und nicht mit anderen Haushaltsabfällen entsorgt werden darf. Bitte recyceln Sie es verantwortungsbewusst, um die nachhaltige Wiederverwendung materieller Ressourcen zu fördern. Nutzen Sie dafür das Rückgabe- und Sammelsystem oder wenden Sie sich an den Händler, bei dem das Produkt gekauft wurde.

Die Rücknahme und Verwertung gebrauchter Batterien wird mit REBAT einfach und unkompliziert sichergestellt. Laut Batteriegesetz sind Endnutzer zur Rückgabe von Altbatterien gesetzlich verpflichtet. Werfen Sie verbrauchte Batterien nicht in den Hausmüll, sondern geben Sie diese bei einer Verkaufs- oder Sammelstelle für Altbatterien ab.

#### **Vereinfachte EU-Konformitätserklärung**

Hiermit erklärt StreamView, dass das Produktgerät vom Typ Funkgerät Streaming-Box der Richtlinie 2014/53 / EU entspricht. Der vollständige Text der EU-Konformitätserklärung ist unter folgender Internetadresse verfügbar: **Nokia.streamview.com/support**

Nur für den Innenbereich in EU-Mitgliedstaaten und EFTA-Staaten vorgesehen.

#### AT BE BG CY CZ DE DK EE ES FI FR GR HR HU E TT LT LU LV MT NL PL PT RO SI SK SE UK

#### **Apps und Performance**

Die Download-Geschwindigkeit hängt von Ihrer Internetverbindung ab. Streaming-Abos können erforderlich sein. Einige Apps sind in Ihrem Land oder Ihrer Region möglicherweise nicht verfügbar. Netflix ist in ausgewählten Ländern verfügbar. Weitere Informationen unter www.netflix.com. Die Verfügbarkeit der Sprache für Google Assistant hängt von der Unterstützung der Google Sprachsuche ab.

#### **Datenschutz**

Apps und Service Anbieter können technische Daten und zugehörige Informationen sammeln und verwenden, einschließlich, aber nicht beschränkt auf technische Informationen zu diesem Gerät, der System- und Anwendungssoftware und den Peripheriegeräten. Diese Informationen können verwendet werden, um Produkte zu verbessern oder Dienstleistungen oder Technologien bereitzustellen, die Sie nicht persönlich identifizieren. Darüber hinaus können einige Dienste von Drittanbietern, die bereits auf dem Gerät installiert sind oder von Ihnen nach dem Kauf des Produkts installiert wurden, eine Registrierung mit Ihren persönlichen Daten erfordern. Einige Dienste erfassen möglicherweise personenbezogene Daten, auch ohne zusätzliche Warnungen. StreamView kann nicht für mögliche Datenschutzverletzungen durch Dienste von Dritten haftbar gemacht werden.

# **2. Einführung**

Die Nokia Streaming Box verwandelt Ihren herkömmlichen Fernseher in ein Smart-TV-Gerät und bringt die bekannte Android-Erfahrung auf Ihr Fernsehgerät. Sie können Apps wie Streaming-Dienste, Spiele, TV-Mediatheken und Tausende weiterer Apps von Google Play herunterladen.

Fragen Sie Google, um nach YouTube-Videos, dem neuesten Blockbuster oder nach anderen Inhalten zu suchen. Streamen Sie Videos, Musik oder andere Inhalte über den integrierten Chromecast auf den Fernseher.

# **3. Streaming Box**

### **3.1 Frontansicht**

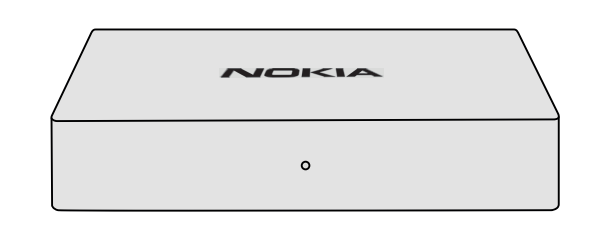

### **3.2 Rückansicht**

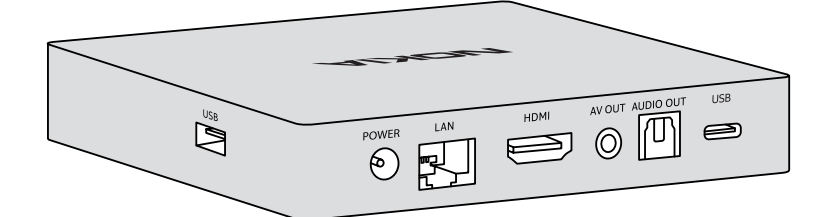

### **3.3 Fernbedienung**

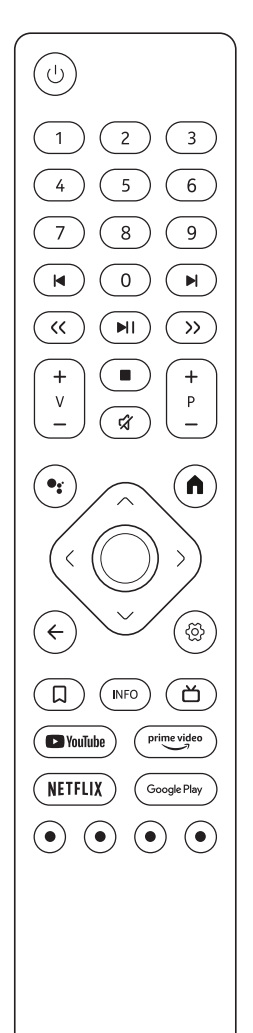

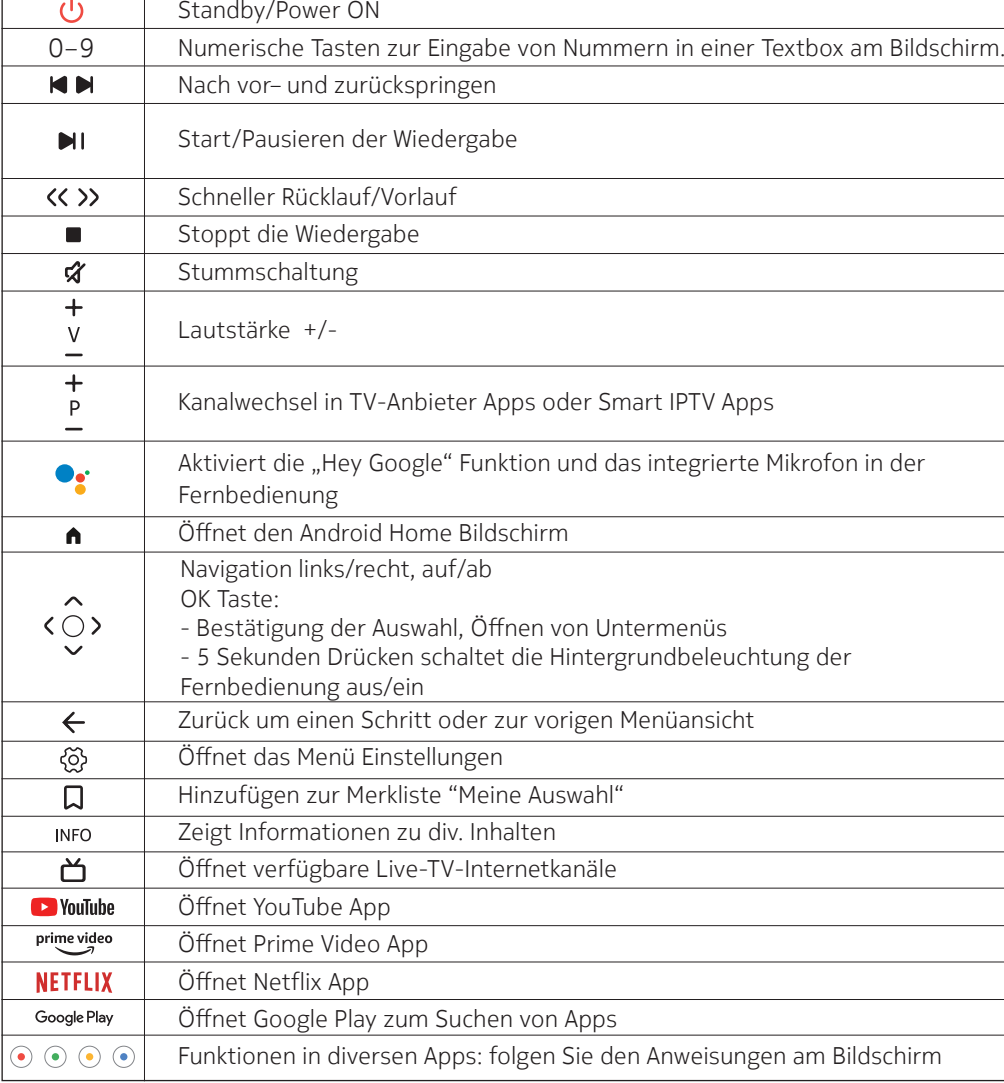

NOKIA

# **4. Installation**

Operation: 0°C-50°C

## **4.1. Verpackungsinhalt**

Streaming Box

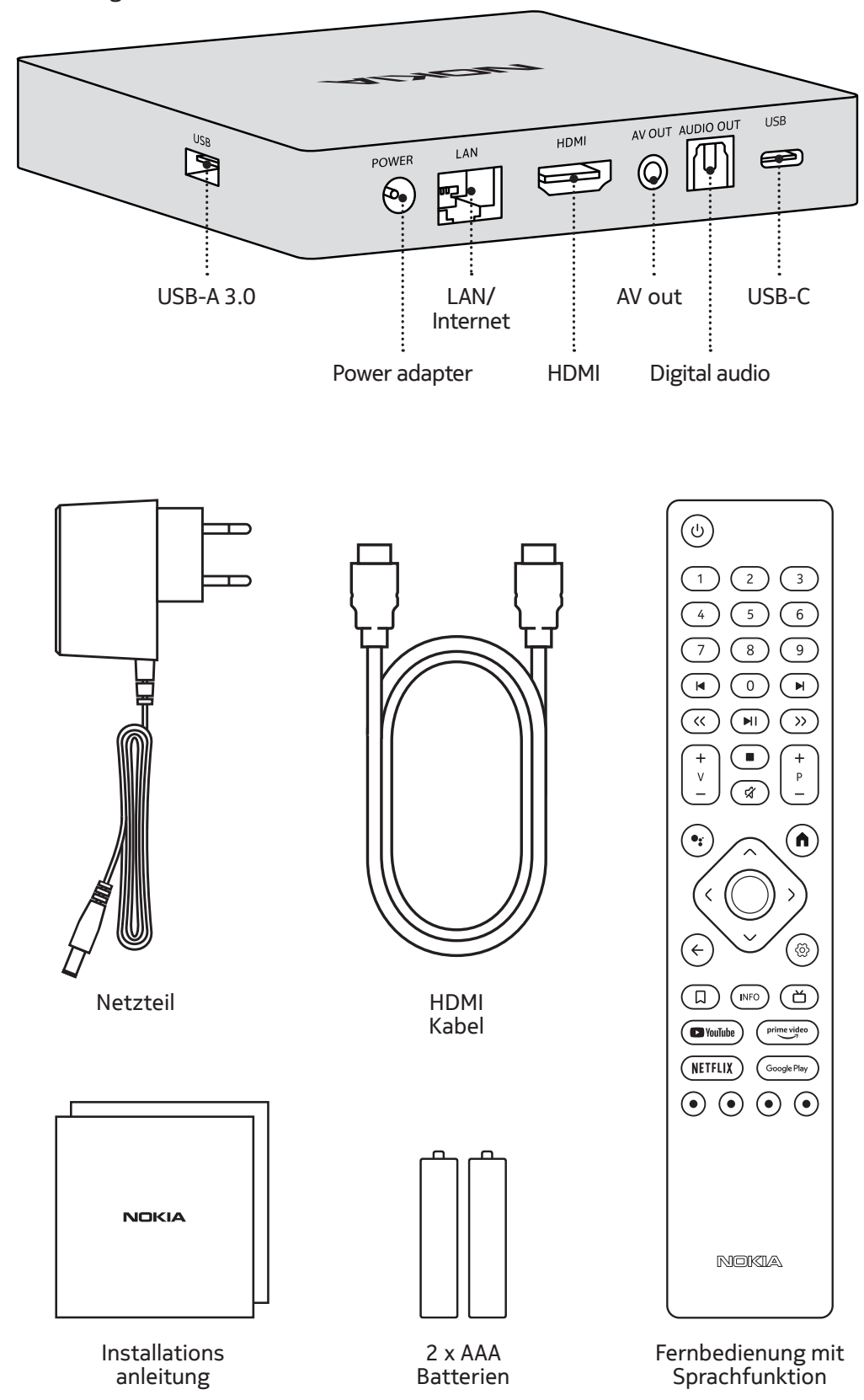

## **4.2. Inbetriebnahme**

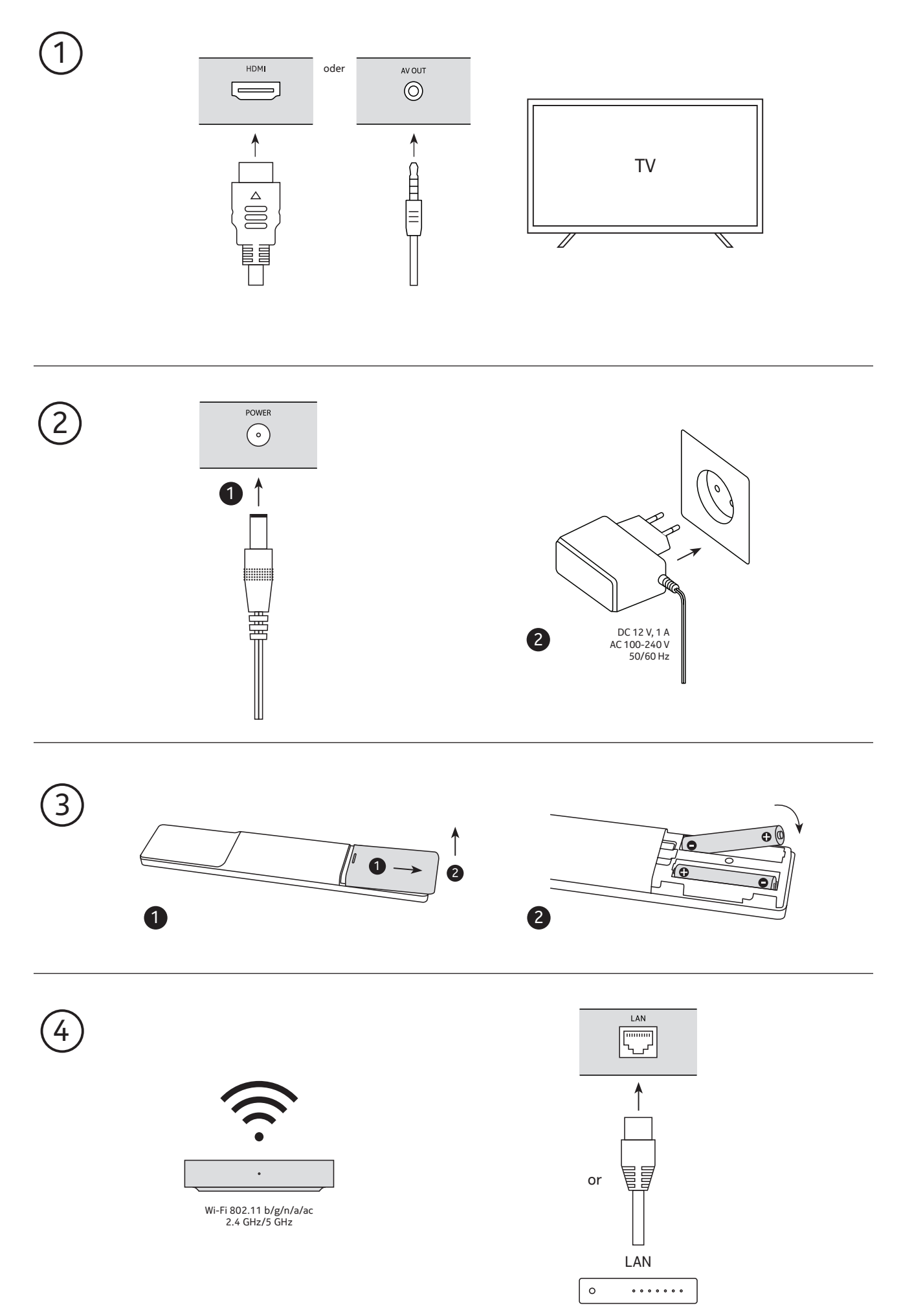

### **Optional**

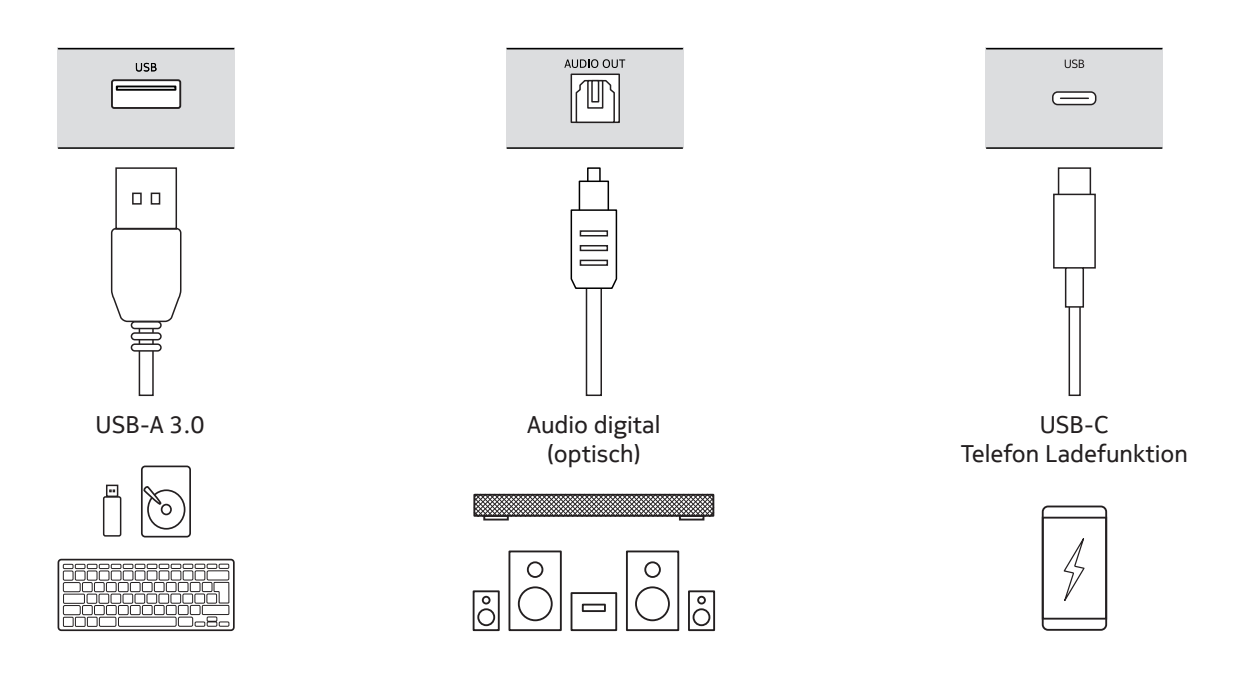

### **4.3. Kopplung der Fernbedienung**

Schalten Sie den Fernseher und die Streaming-Box ein und folgen Sie den Anweisungen auf dem Bildschirm zum Koppeln der Fernbedienung.

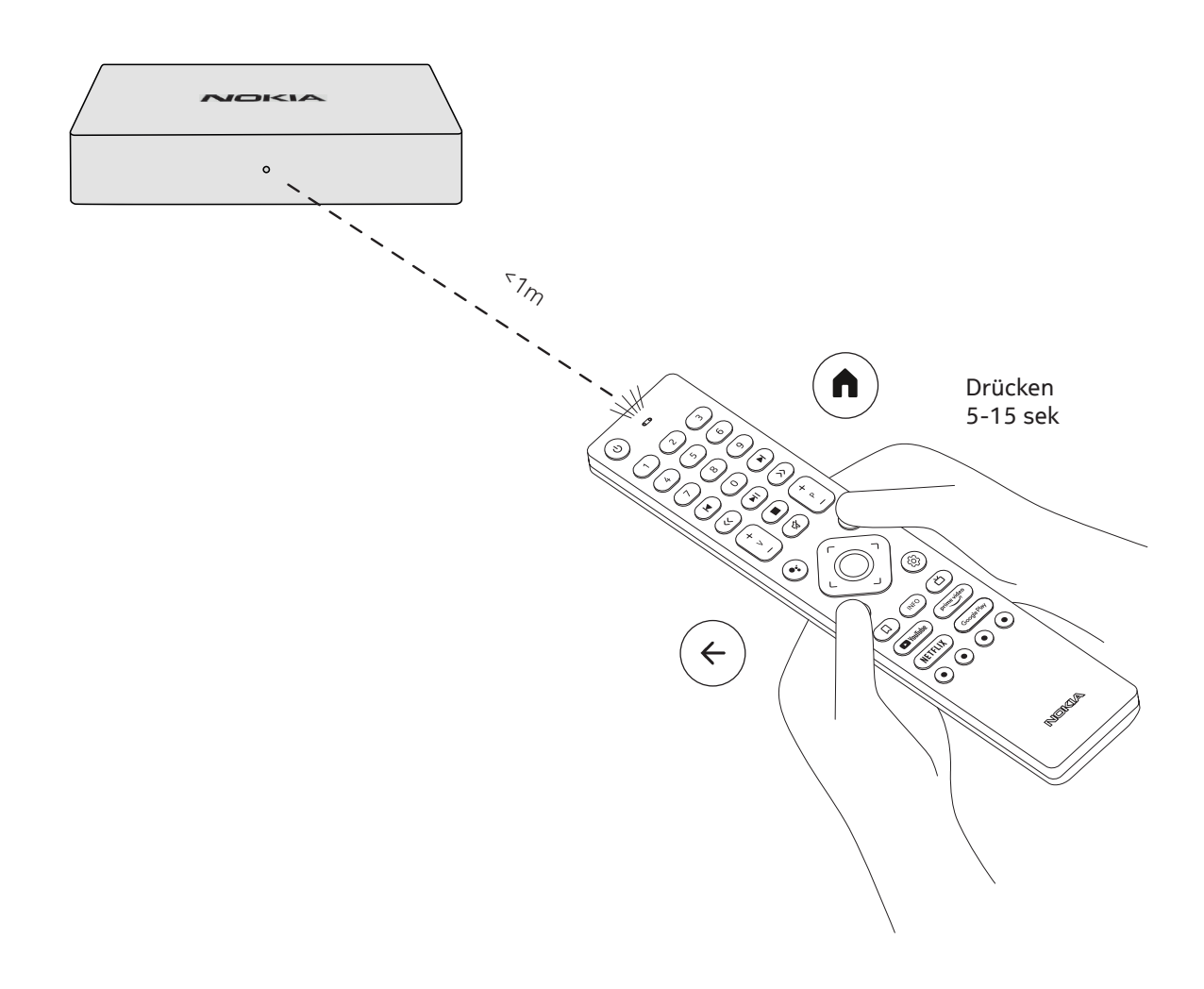

### **4.4. Erstinstallation**

Nachdem die Fernbedienung erfolgreich gekoppelt wurde, wählen Sie die Sprache aus der Liste aus und folgen Sie den Anleitungen zum Einrichten des Geräts.

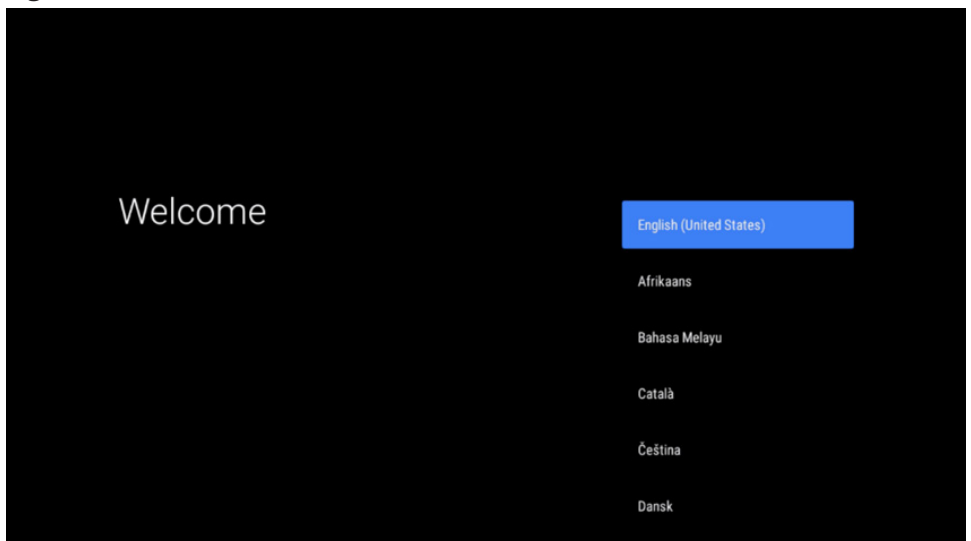

Bitte beachten Sie, dass die in dieser Bedienungsanleitung gezeigten Bilder nur als Referenz dienen und in Ihrem Land variieren können.

### **5. Netzwerkverbindung**

Sie können eine Verbindung zum Netzwerk entweder über Ethernet (LAN-Kabel) oder kabellos über Wi-Fi herstellen.

Führen Sie die folgenden Schritte aus, um eine Verbindung zum WLAN herzustellen:

1. Drücken Sie die Taste  $\bigcircled{S}$  zum Öffnen des Menüs Einstellungen -> Netzwerk & Internet

2. Öffnen Sie die Wi-Fi-Schaltfläche für die Anzeige der verfügbaren Wi-Fi Netze.

3. Klicken Sie auf den Wi-Fi-Namen, mit dem Sie eine Verbindung herstellen möchten und geben Sie das Kennwort ein.

### **6. Installation von Apps**

Sie müssen mit einem Google-Konto angemeldet sein, um Apps von Google Play herunterladen zu können. Wenn Sie noch kein Google-Konto haben, müssen Sie es mit Ihrem Mobiltelefon oder Computer erstellen und bearbeiten. Wenn Sie es während der Erstinstallation eingegeben haben, drücken Sie die Google Play-Taste auf der Fernbedienung der Nokia Streaming Box. Sie können dann nach Apps suchen und herunterladen.

Wenn Sie bei der Erstinstallation kein Google-Konto eingegeben haben, können Sie es auch danach noch hinzufügen. Gehen Sie zum Menü Einstellungen -> Konten und geben Sie Ihr Google-Konto ein. Zum Öffnen der Tastatur drücken Sie bitte die OK Taste.

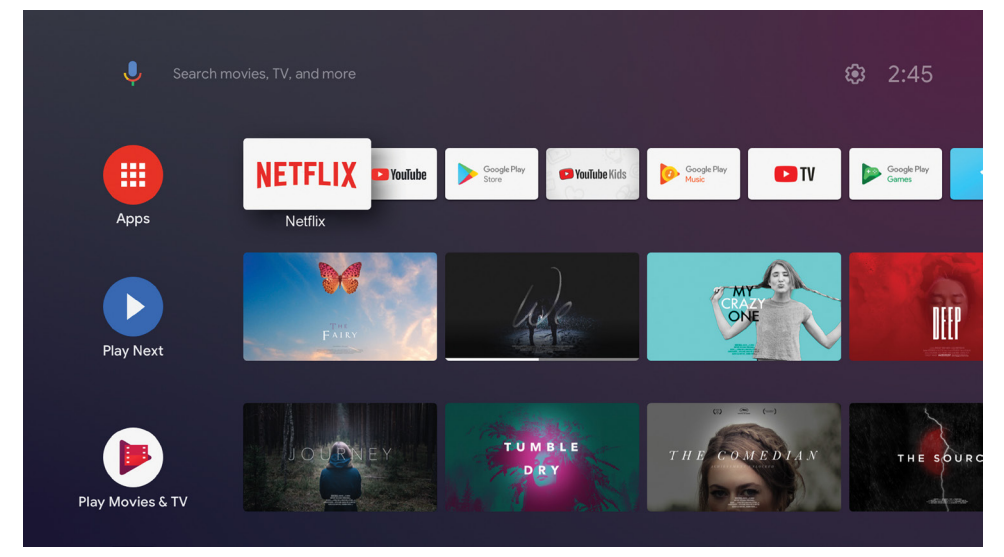

Hinweis: Einige Apps funktionieren nur zu Hause, jedoch nicht in einem anderen Netzwerk. Diese Apps sind keine offenen Internetdienste, sondern nur "Inhouse-Lösung" für einen zweiten und dritten Fernseher im Haus. Der Dienst der Anwendung kann daher nur über Ihren eigenen Netzbetreiber angeboten werden, nicht jedoch über eine Internetverbindung eines Dritten.

## **7. Verbindung von Bluetooth Geräten**

Sie können Audiogeräte wie Kopfhörer und Lautsprecher sowie Eingabegeräte wie Gamepads und Tastatur über Bluetooth an die Nokia Streaming Box anschließen.

Drücken Sie die Taste  $\circledS$  zum Öffnen des Menüs Einstellungen -> Fernbedienungen & Zubehör -> Zubehör hinzufügen -> drücken Sie OK.

Bitte stellen Sie sicher, dass Bluetooth auf Ihrem Gerät aktiviert ist. Die Kopplung wird gestartet und das Bluetooth-Gerät wird mit der Nokia Streaming Box verbunden.

### **8. Streamen mittels Chromecast**

Die Nokia Streaming Box hat Chromecast integriert. Sie können Videos, Musik und andere Inhalte von Ihrem Smartphone, Tablet oder Computer auf Ihren Fernseher streamen.

1.Stellen Sie sicher, dass Ihr Telefon, Tablet oder Computer sich im selben Netzwerk wie Ihre Streaming Box befindet.

2.Öffnen Sie die App, die Casting unterstützt, z. B. YouTube

3.Wählen Sie das Video aus, berühren Sie es oder klicken Sie auf das Cast-Symbol.

4.Wählen Sie die Streaming Box und drücken Sie die Wiedergabetaste.

Bitte beachten Sie, dass nicht jede App Chromecast oder direktes Streaming unterstützt und geeignete Apps vom Google Play Store installiert werden müssen (z. B. Facebook Watch für Streamen in Facebook).

## **9. Hey Google**

Die Nokia Streaming Box unterstützt die Funktion "Hey Google". Sie können "Hey Google" dazu verwenden, um verschiedene Vorgänge auszuführen, z.B. um die Lautstärke prozentual anzupassen, die Lautstärke stummzuschalten und erneut zu aktivieren oder um verschiedene Anwendungen zu öffnen. Weiters können Sie im Internet nach Informationen, z.B. "Wie ist das Wetter morgen?", oder in Streaming-Diensten, wie Netflix, Prime Video, Disney+ oder YouTube, nach Filmen, Serien oder Videos suchen.

## **10. Live TV**

Sie können Live-TV-Internetkanäle mit IP-TV-Anwendungen ansehen, die Sie aus dem Google Play Store heruntergeladen haben, z.B. "Pluto TV". Drücken Sie die Taste 首, um die verfügbaren Live-TV-Internetkanäle zu starten.

## **11. USB Playback**

Schließen Sie ein externes USB-Laufwerk (USB Flash oder externe Festplatte) an den USB-A-Anschluss der Nokia Streaming Box an. Der USB-A-Anschluss ist der große USB-Anschluss an der Seite. Laden Sie eine Multimedia-Player-App, wie VLC für Android, Sun Player, MX Player oder ähnliche, von Google Play. Öffnen Sie die App und wählen Sie die Datei aus, die Sie wiedergeben wollen.

Hinweis: Der USB-Anschluss an der Rückseite kann nicht für die Wiedergabe von externen USB-Geräten verwendet werden. Über diesen Anschluss (USB-C) können Mobiltelefone oder andere Geräte mit USB-C-Verbindung aufgeladen werden.

## **12. Updates**

Software-Updates der Nokia Streaming Box werden automatisch durchgeführt. Bei verfügbaren Updates für installierte Apps erhalten Sie eine Benachrichtigung auf dem Startbildschirm. Gehen Sie zur Benachrichtigung und drücken Sie OK, um sie zu lesen.

Neue Systemversionen werden im Menü Einstellungen -> Allgemeine Einstellungen -> Geräteeinstellungen -> Info -> Systemupdate angezeigt. Um in das Menü Einstellungen zu gelangen, drücken Sie die Taste . Wenn es eine neuere Version verfügbar ist, wird eine Schaltfläche zum "Herunterladen" angezeigt. Bitte drücken Sie darauf, um das Update herunterzuladen und automatisch zu starten.

## **13. Tonformateinstellungen**

Bei der Nokia Streaming Box 8000 ist die automatische Formatauswahl standardmäßig im Menü Toneinstellungen festgelegt.

Sie können das optimale Format für die Tonwiedergabe, abhängig von dem an die Nokia Streaming Box 8000 angeschlossenen Gerät oder die Wiedergabequelle, in den Toneinstellungen im Menü Einstellungen / Geräteeinstellungen / Ton Nokia Streaming Box 8000 anpassen.

Die folgenden Tonformateinstellungen sind für die Nokia Streaming Box 8000 verfügbar:

1.Automatisch: Verwenden Sie die Formate, die Ihr Gerät unterstützt (empfohlen).

Mit dieser Option für die Tonwiedergabe erkennt die Nokia Streaming Box 8000 über ein HDMI- oder ein optisches Toslink-Kabel das beste Tonformat, das das angeschlossene Gerät unterstützen kann und passt die Tonwiedergabeeigenschaften je nach angeschlossenem Gerät an. Diese Option zur Einstellung des Tonformats wird empfohlen.

2.Keine: Verwenden Sie Surround-Sound niemals

Bei Verwendung dieser Soundwiedergabeoption spielt die Nokia Streaming Box 8000 keinen Surround-Sound über das angeschlossene HDMI- oder das optische Toslink-Kabel für digitales Audio ab. Diese Option wird empfohlen, wenn Sie einen DAC (Digital Audio Converter) verwenden möchten, um digitales Audio von der Nokia Streaming Box 8000 in analoges Audio umzuwandeln, oder wenn Ihr angeschlossenes Gerät die digitale Tonwiedergabe nicht unterstützt.

3.Manuell: Wählen Sie die zu verwendenden Formate aus

Mit dieser Tonwiedergabeoption können Sie das Tonwiedergabeformat gemäß den Toneigenschaften des an die Nokia Streaming Box 8000 angeschlossenen Geräts auswählen. Diese Tonwiedergabeoption ist nützlich, wenn Sie ein bestimmtes Tonformat für die Tonwiedergabe der Nokia Streaming Box 8000 auswählen möchte.

#### DRC- und Dolby 7.1-Einstellungen

Wenn Sie die Dynamikbereichssteuerung aktivieren, können Sie die maximalen Signalpegel anpassen. Dies bedeutet, dass laute Teile des Films gedämpft werden und der Pegel leiser Szenen erhöht wird. Daher wird die Dynamikbereichssteuerung auch umgangssprachlich als "Nachtmodus" bezeichnet. Sie können also Filme ansehen, ohne die Lautstärke mit der Fernbedienung ständig neu einstellen zu müssen. Dolby unterscheidet in der Dynamikregelung zwischen den beiden Profilen "Line" und "RF".

Sie können den Dolby DRC-Modus (Dynamic Range Control) und den Dolby 7.1-Kanal-Passthrough unter Menüeinstellungen / Geräteeinstellungen / More / Audio Output einstellen.

#### Dolby DRC Modus

Off: Wenn Sie diese Option auswählen, wird die DRC-Funktion deaktiviert.

Line:Im Line-Modus wird das Signal in der Dynamik nicht so stark komprimiert (Vorsicht: Verwechseln Sie die Dynamikkomprimierung nicht mit der Datenratenkomprimierung). Dies bedeutet, dass die lautesten Teile leiser als im Original sind, aber immer noch viel lauter als im HF-Profil. Die Einstellungen werden auf die leisen Teile angewendet.

RF - Der Name des Profils "RF" stammt von "Radio Frequency", da dies häufig für Signale verwendet wird, die über Funk, Satellit oder Kabel empfangen werden. Dies gilt beispielsweise für den Fernsehempfang. Das HF-Profil bringt das Audiosignal ziemlich konsequent auf einen nahezu identischen Lautstärkepegel.

#### Dolby 7.1-Kanal-Passthrough Aktivierung

Mit der 7.1-Audio-Passthrough-Funktion können Sie das Surround-Sound-Signal ohne Verarbeitung an den angeschlossenen AV-Receiver für Heimunterhaltung weiterleiten. Dies kann dazu beitragen, die Anzahl der erforderlichen Kabel für ein Surround-Sound-Setup zu reduzieren, ohne die Klangqualität wesentlich zu beeinträchtigen.

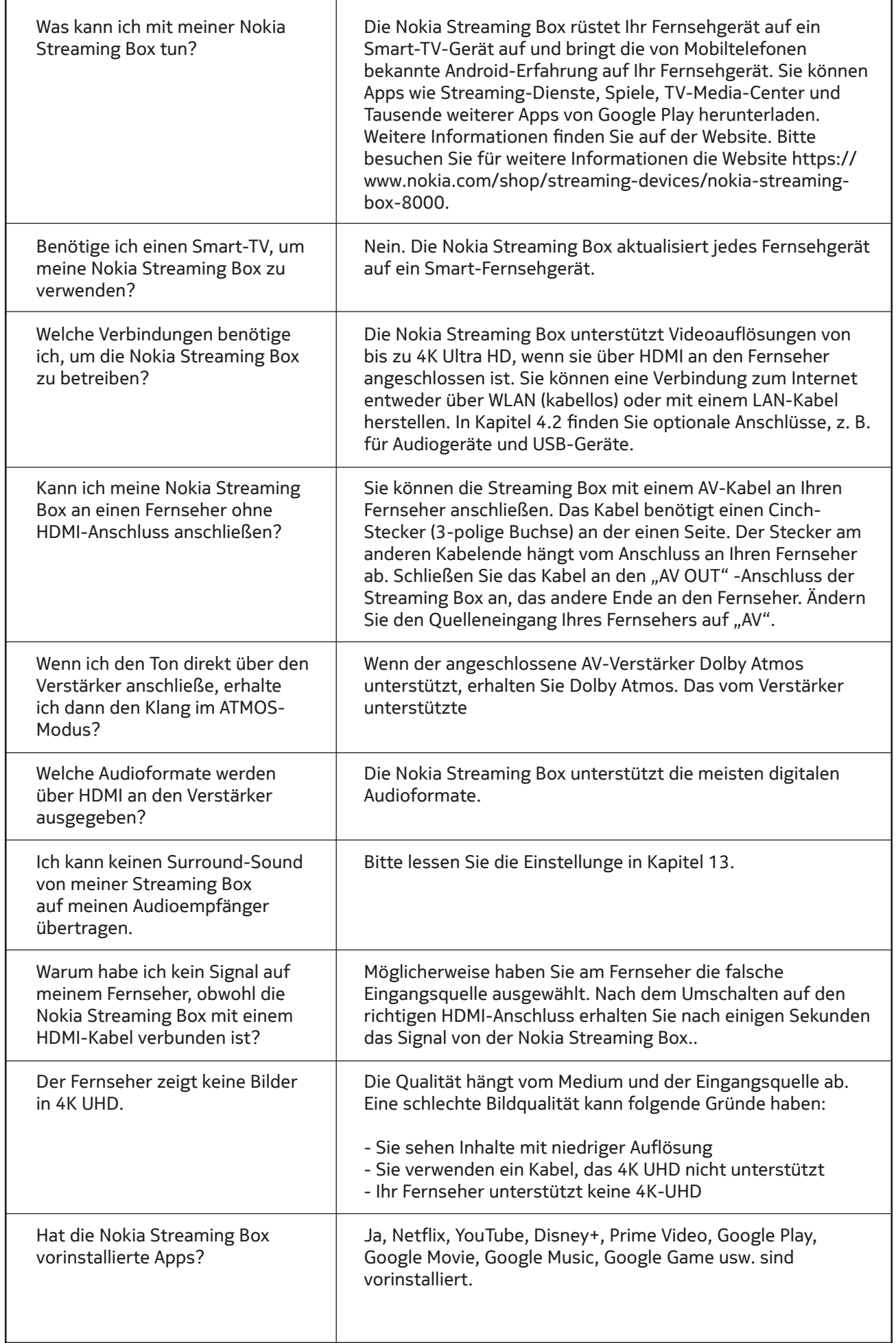

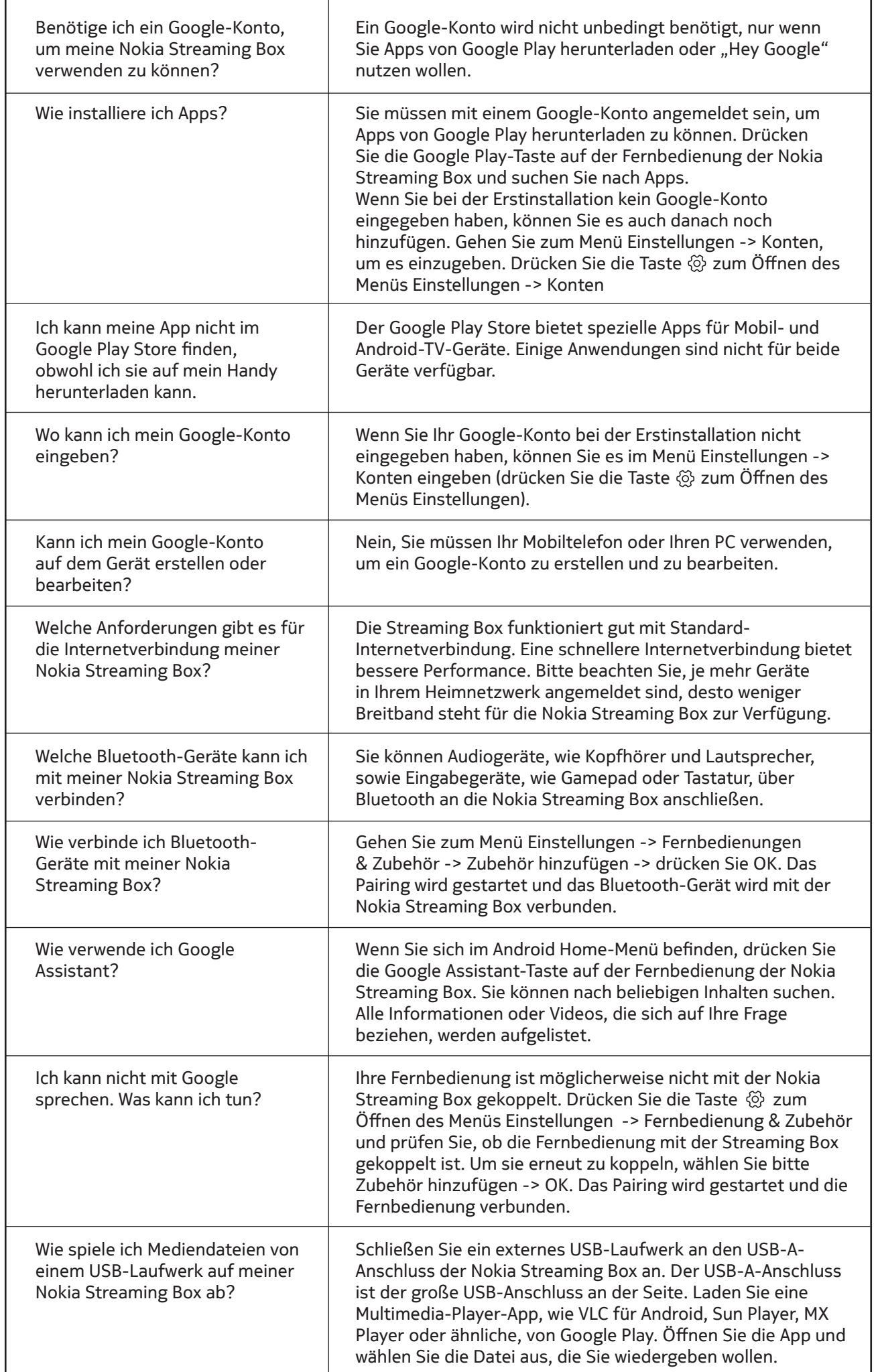

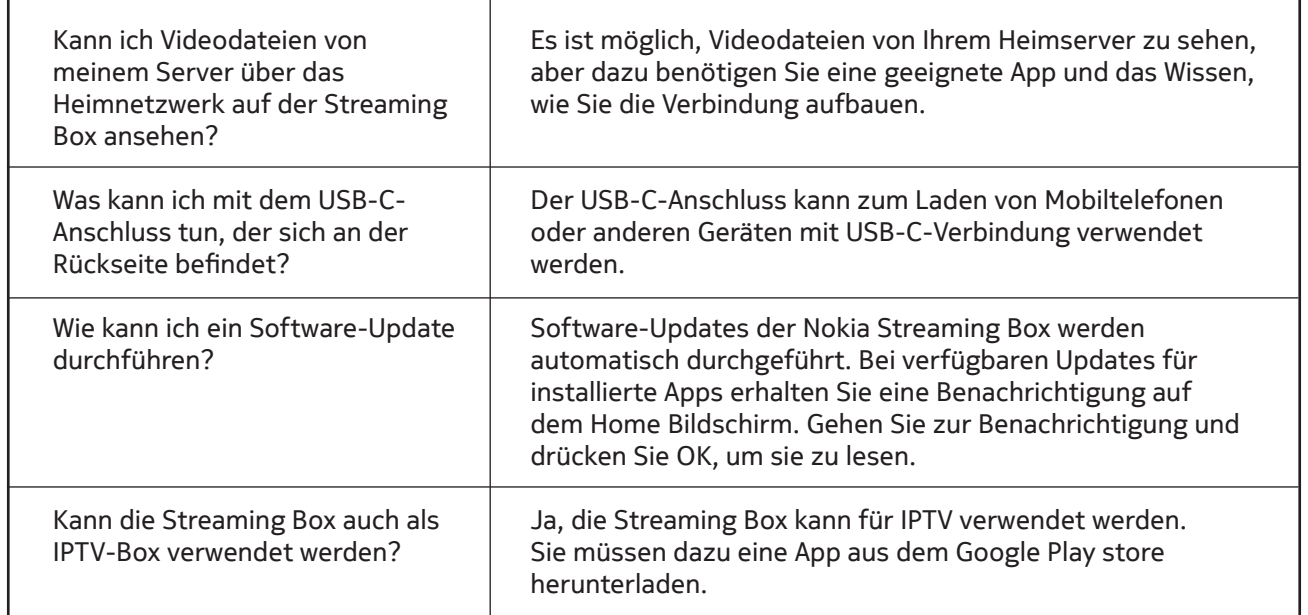

## **15. Technische Spezifikationen**

#### **Audio und Video**

Bildschirmauflösung: 4K Ultra HD Videoauflösung: 4Kx2K@60fps, 1080p, 1080i, 720p, 576p, 576i, 480p, 480i Audio Dekodierung: Dolby Digital Plus

#### **System und Speicher**

Betriebssystem: Android TV Chipset: Amlogic S905X3 CPU: Quad-Core Cortex-A55 GPU: ARM Mali-G31 MP2 SDRAM: DDR3 2 GB Flash eMMC 8 GB

#### **Anschlüsse**

HDMI USB 3.0 Port (5 V, max. 900 mA) USB-C Port (5 V, max. 1 A) AV Out Digital Audio (optisch) Ethernet (RJ-45)

### **Kabellose Verbindung**

WLAN: 802.11 b/g/n/a/ac 2.4GHz/5GHz 2T2R Bluetooth

#### **Kompatibilität**

HD, FHD und UHD TVs mit HDMI oder AV kompatiblem Anschluss Bluetooth Tastatur Bluetooth Game Controller

### **Allgemeine Daten**

Stromversorgung: AC 100 - 240 V AC ~ 50/60 Hz Eingangsspannung: DC 12 V, 1 A. Leistungsaufnahme im Betrieb: max. 12 W. Leistungsaufnahme im Standby: 0,5 W. Betriebstemperatur: 0 ~ +50 ° C. Lagertemperatur:  $-20 - +70$  ° C. Abmessungen (B x T x H in mm): 112 x 112 x 24 Gewicht (in kg): 0,25

## **Lizenzen**

Dieses Produkt ist unter der AVC-Patentportfoliolizenz für den persönlichen und nichtkommerziellen Gebrauch eines Verbrauchers lizenziert, um (i) Videos gemäß dem AVC-Standard ("AVC VIDEO") zu codieren und/oder (ii) AVC-Videos zu decodieren, die von einem Verbraucher, der eine persönliche und nicht kommerzielle Aktivität ausübt, codiert wurden und/oder von einem Videoanbieter bezogen wurden, der für die Bereitstellung von AVC-Video lizenziert ist. Es wird keine Lizenz für eine andere Verwendung impliziert oder erteilt. Zusätzliche Informationen von MPEG LA, L.L.C. Siehe http://www.mpegla.com

Dolby, Dolby Audio und das Doppel-D-Symbol sind Marken der Dolby Laboratories Licensing Corporation. Hergestellt unter Lizenz von Dolby Laboratories. Vertrauliche unveröffentlichte Werke. Copyright 1992-2019 Dolby Laboratories. Alle Rechte vorbehalten.

Änderungen vorbehalten. Infolge kontinuierlicher technischer Forschung und Entwicklung können sich Design und Erscheinungsbild der Produkte ändern. Google, Android, Google Play, YouTube und andere Marken sind Marken von Google LLC. Netflix ist eine eingetragene Marke von Netflix, Inc. Wi-Fi ist eine eingetragene Marke von Wi-Fi Alliance®. Die Begriffe HDMI und HDMI High-Definition Multimedia Interface sowie das HDMI-Logo sind Marken oder eingetragene Marken von HDMI Licensing Administrator, Inc. in den USA und anderen Ländern. Alle Produktnamen sind Marken oder eingetragene Marken ihrer jeweiligen Eigentümer.

© 2021 StreamView, Franz-Josefs-Kai 13, 1010 Vienna, Austria. Alle Rechte vorbehalten. StreamView ist ein Lizenznehmer der Nokia TVs, Set-Top-Boxen und DAB Radios. Nokia ist eine eingetragene Marke der Nokia Corporation.